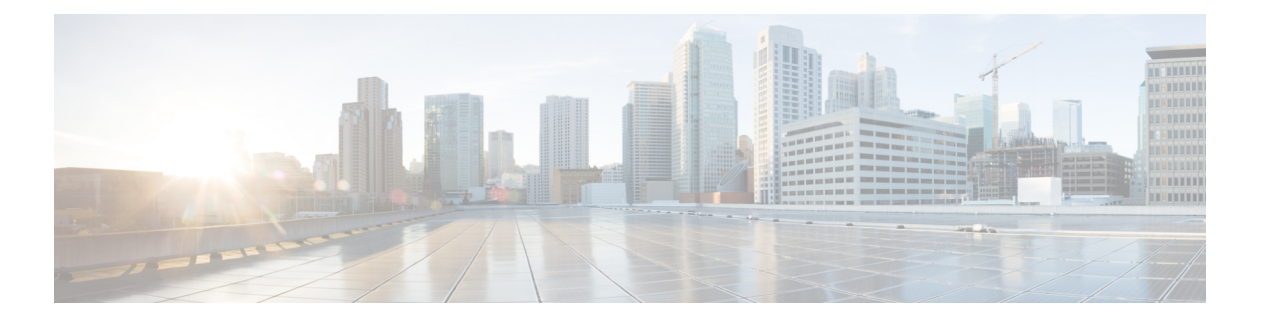

# **CLI** 概要

- 管理対象オブジェクト (2 ページ)
- コマンド モード (3 ページ)
- FXOS CLI 接続図 (6 ページ)
- オブジェクト コマンド (7 ページ)
- コマンドの実行 (8 ページ)
- コマンド履歴 (9 ページ)
- 保留中のコマンドのコミット、破棄、表示 (10 ページ)
- CLI のインライン ヘルプ (11 ページ)
- CLI セッション制限 (12 ページ)

## 管理対象オブジェクト

FXOS は管理対象オブジェクトモデルを使用します。このモデルでは、管理対象オブジェクト は管理可能な物理エンティティまたは論理エンティティを抽象的に表現したものです。たとえ ば、シャーシ、セキュリティモジュール、ネットワークモジュール、ポート、プロセッサは、 管理対象オブジェクトとして表現される物理エンティティです。また、ユーザロールやプラッ トフォーム ポリシーは、管理対象オブジェクトとして表現される論理エンティティです。

管理対象オブジェクトには、設定可能な1つ以上のプロパティが関連付けられる場合がありま す。

### コマンド モード

CLI のコマンド モードは階層構造になっており、EXEC モードが階層の最上位となります。高 いレベルのモードは、低いレベルのモードに分岐します。高いレベルのモードから1つ低いレ ベルのモードに移動するには、**create**、**enter**、および**scope**コマンドを使用します。また、モー ド階層で 1 つ高いレベルに移動するには、**up** コマンドを使用します。また、モード階層の最 上位に移動するには **top** コマンドも使用できます。

- (注)
	- コマンドモードの大半は管理対象オブジェクトに関連付けられているため、あるオブジェ クトと関連付けられているモードにアクセスできるようにするには、まず、そのオブジェ クトを作成する必要があります。アクセスするモードに対する管理対象オブジェクトを 作成するには、**create** および **enter** コマンドを使用します。**scope** コマンドは管理対象オ ブジェクトを作成するものではありません。すでに管理対象オブジェクトが存在するモー ドにアクセスするだけです。

各モードには、そのモードで入力できるコマンドのセットが含まれています。各モードで使用 できるコマンドの大部分は、関連する管理対象オブジェクトに関係しています。

各モードの CLI プロンプトには、モード階層における現在のモードのフルパスが表示されま す。これにより、コマンドモード階層内での現在位置を容易に判断できます。また、この機能 は階層内を移動する際にも非常に役立ちます。

次の表は、主要なコマンドモード、各モードへのアクセスに使用するコマンド、および各モー ドに関連する CLI プロンプトを示しています。

| モード名                | アクセスに使用するコマンド                                                                   | モード プロンプト     |
|---------------------|---------------------------------------------------------------------------------|---------------|
| <b>EXEC</b>         | 任意のモードで top コマンド                                                                | #             |
| アダプタ                | EXEC モードから scope adapter コマ<br>ンド                                               | /adapter #    |
| ケーブル接続              | EXEC モードから scope cabling コマン  <br>$\mathbb{R}$                                  | $/cablinq$ #  |
| シャーシ                | EXECモードから scope chassis コマン<br>$\mathcal{E}$                                    | /chassis #    |
| イーサネット サーバ ドメ<br>イン | EXEC モードで scope eth-server コマ<br>ンド (このコマンドとそのすべてのサ<br>ブコマンドは現在サポートされていま<br>せん) | /eth-server # |

表 **<sup>1</sup> :** 主要なコマンド モードとプロンプト

 $\overline{\phantom{a}}$ 

 $\mathbf{l}$ 

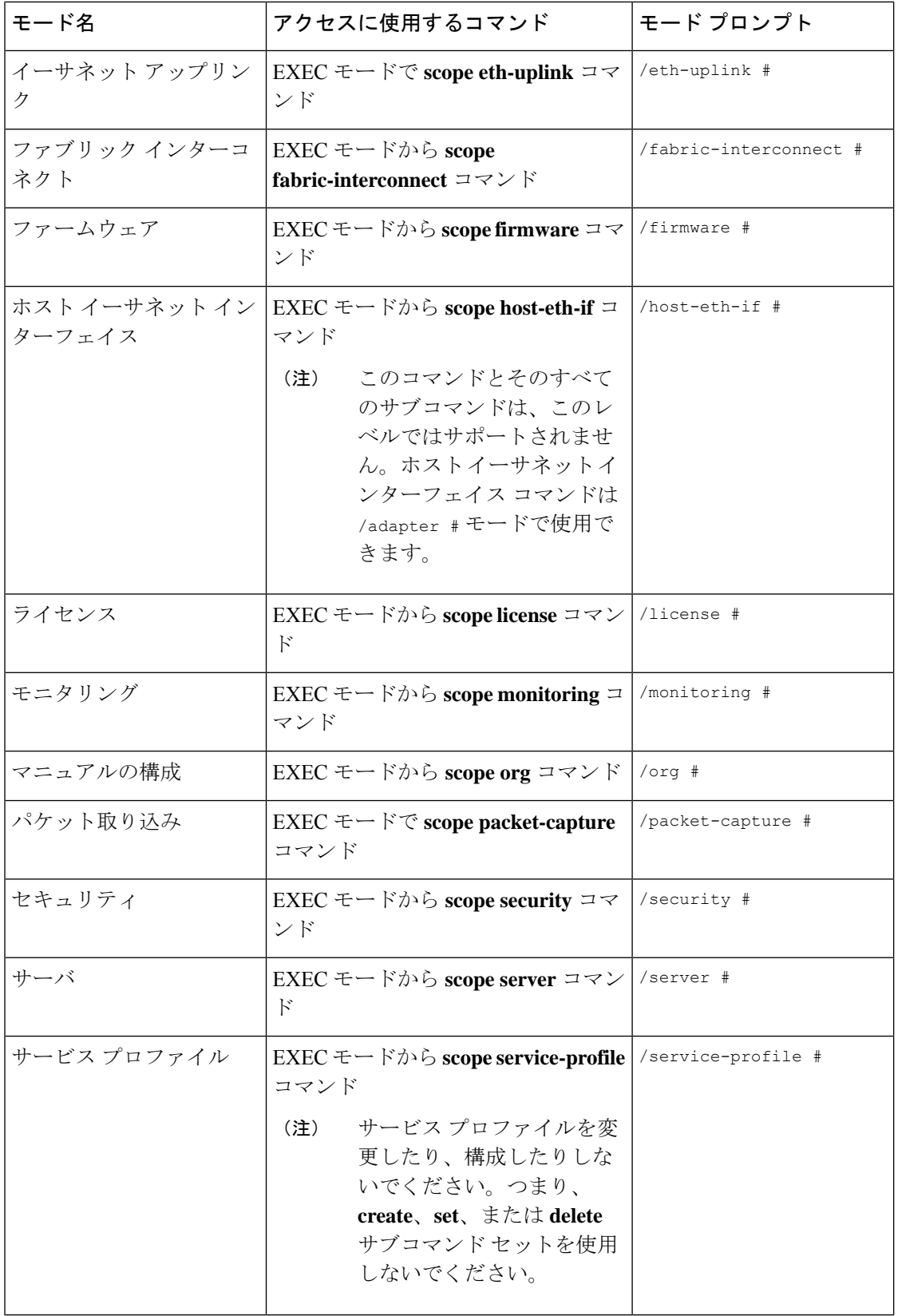

 $\mathbf{l}$ 

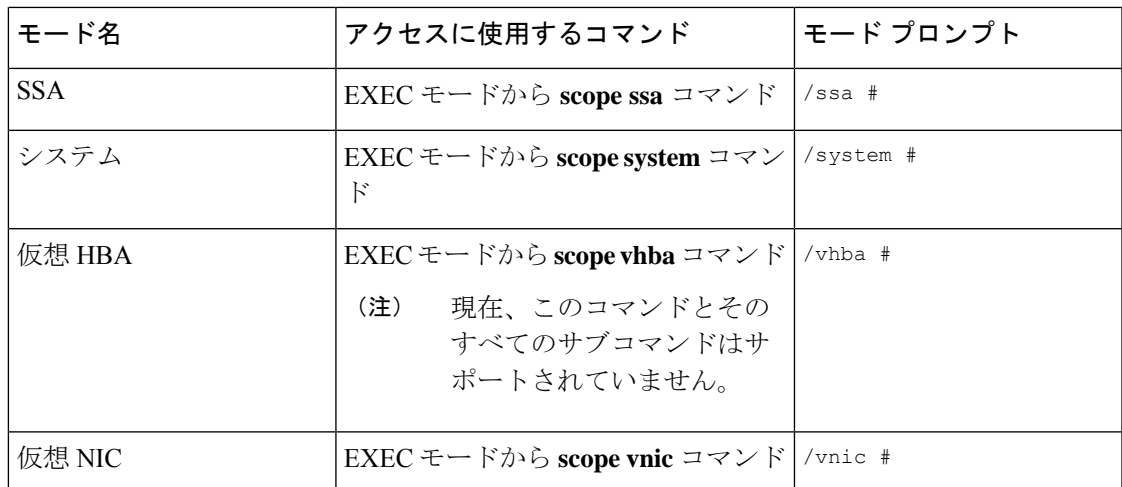

# **FXOS CLI** 接続図

次の図は、FXOS CLI のトップレベルから FXOS コマンドシェル、ローカル管理コマンドシェ ル、ネットワークアダプタ、CIMC、およびセキュリティモジュール CLI にアクセスするため に実行できる各種コマンドの概要を示したものです。

#### 図 **<sup>1</sup> : Firepower 4100/9300 FXOS CLI** 接続図

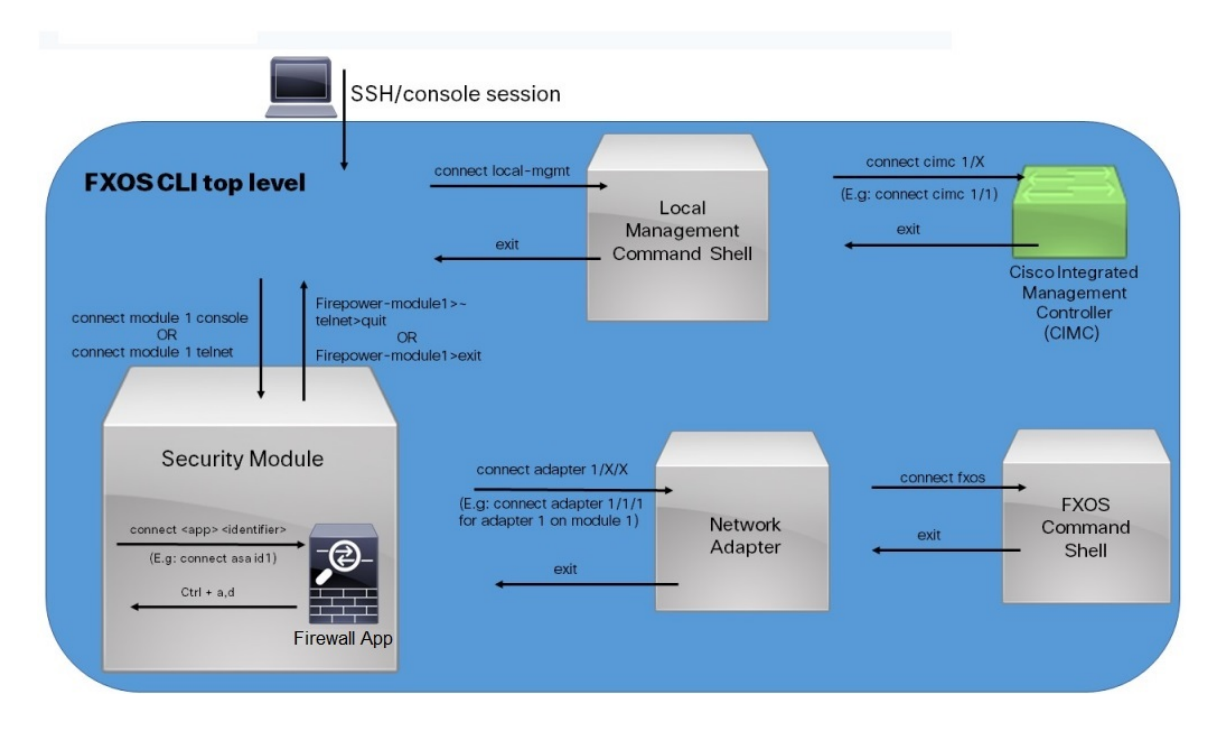

# オブジェクト コマンド

オブジェクト管理用に 4 つの一般的なコマンドがあります。

- **create** *object*
- **delete** *object*
- **enter** *object*
- **scope** *object*

**scope** コマンドは、永続的オブジェクトでもユーザ イスタンス化オブジェクトでも、すべての 管理対象オブジェクトで使用できます。その他のコマンドを使用して、ユーザインスタンス化 オブジェクトを作成および管理できます。すべての **create** *object* コマンドには、それぞれに対 応する **delete** *object* および **enter** *object* コマンドが存在します。

ユーザインスタンス化オブジェクトの管理では、次の表に説明するように、これらのコマンド の動作はオブジェクトが存在するかどうかによって異なります。

#### 表 **2 :** オブジェクトが存在しない場合のコマンドの動作

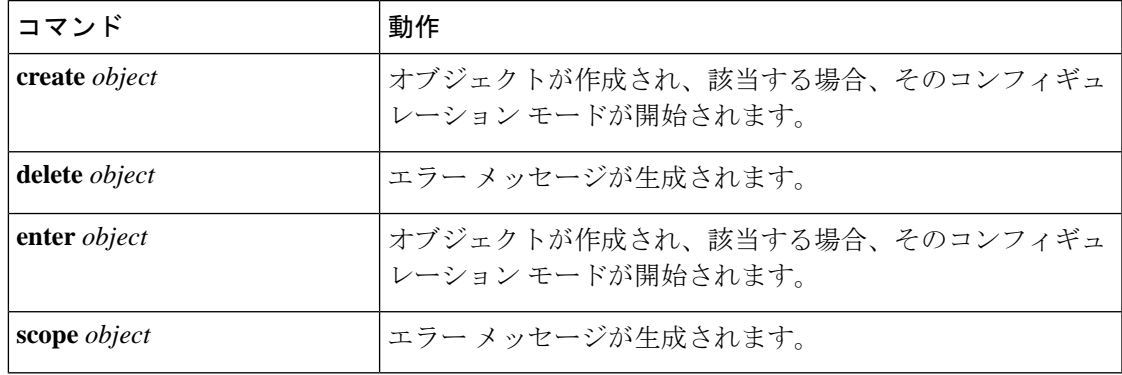

表 **3 :** オブジェクトが存在する場合のコマンドの動作

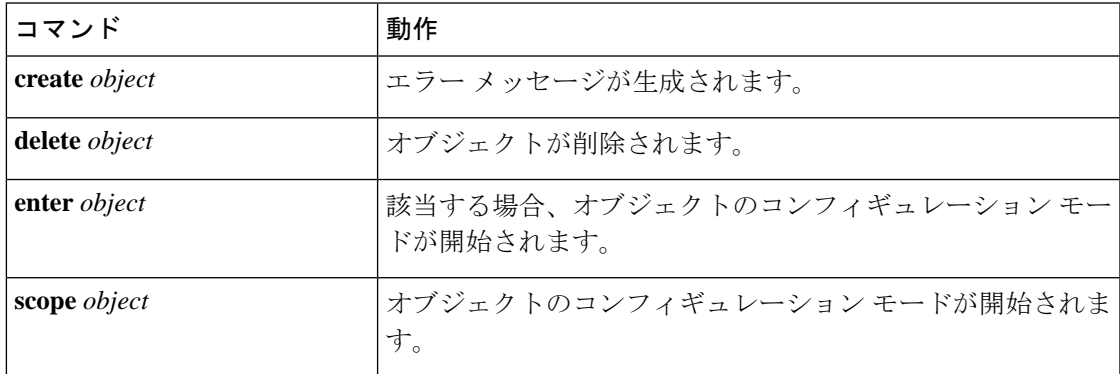

# コマンドの実行

任意のモードで**Tab**キーを使用することで、コマンド入力を完了できます。コマンド名の一部 を入力して**Tab**キーを押すと、コマンド全体が表示されるか、または別のキーワードや引数値 を入力する必要がある場所まで表示されます。

# コマンド履歴

CLIでは、現在のセッションで使用したすべてのコマンドが保存されます。上矢印キーまたは 下矢印キーを使用すると、これまでに使用したコマンドを1つずつ表示できます。上矢印キー を押すと履歴内の直前のコマンドが表示され、下矢印キーを押すと履歴内の次のコマンドが表 示されます。履歴の最後に到達すると、下矢印キーを押しても次のコマンドが表示されなくな ります。

履歴を閲覧して適切なコマンドを再び呼び出し、**Enter** キーを押すことで、履歴内のコマンド を再入力できます。このコマンドは手動で入力したように表示されます。また、コマンドを再 度呼び出した後、**Enter** キーを押す前にコマンドを変更することもできます。

### 保留中のコマンドのコミット、破棄、表示

CLI でコンフィギュレーション コマンドを入力する場合、**commit-buffer** コマンドを入力する まで、そのコマンドは適用されません。コミットされるまで、コンフィギュレーションコマン ドは保留状態となり、**discard-buffer** コマンドを入力して廃棄できます。

複数のコマンド モードで保留中の変更を積み重ね、**commit-buffer** コマンド 1 つでまとめて適 用できます。任意のコマンド モードで **show configuration pending** コマンドを入力して、保留 中のコマンドを表示できます。

保留中のすべてのコマンドの有効性をチェックします。ただし、キュー登録済みコマン ドがコミット中に失敗した場合、残りのコマンドにも適用されます。失敗したコマンド はエラー メッセージで報告されます。 (注)

コマンドが保留中の場合、コマンドプロンプトの前にアスタリスク(\*)が表示されます。ア スタリスクは、**commit-buffer** コマンドを入力すると消去されます。

次に、プロンプトがコマンド エントリのプロセス中に変わる例を示します。

```
Firepower# scope system
Firepower /system # scope services
Firepower /system/services # create ntp-server 192.168.200.101
Firepower /system/services* # show configuration pending
scope services
     create ntp-server 192.168.200.101
exit
Firepower /system/services* # commit-buffer
Firepower /system/services #
```
# **CLI** のインライン ヘルプ

**?** 文字を入力すれば、いつでもコマンド構文の現在の状態で使用可能なオプションを表示でき ます。

プロンプトに何も入力せずに**?**を入力すると、現在のモードで使用できるコマンドがすべて表 示されます。コマンドの一部を入力して**?**を入力すると、その時点のコマンド構文内の位置で キーワードと引数がすべて表示されます。

# **CLI** セッション制限

FXOS は、同時にアクティブにできる CLI セッションの数を合計で 32 セッションに制限しま す。この値は設定可能です。

翻訳について

このドキュメントは、米国シスコ発行ドキュメントの参考和訳です。リンク情報につきましては 、日本語版掲載時点で、英語版にアップデートがあり、リンク先のページが移動/変更されている 場合がありますことをご了承ください。あくまでも参考和訳となりますので、正式な内容につい ては米国サイトのドキュメントを参照ください。